## 土曜授業 保護者向け Chromebook からの YouTube Live 視聴方法

1. 画面下部のタスクバーに Google Classroom のアイコンを選択します。

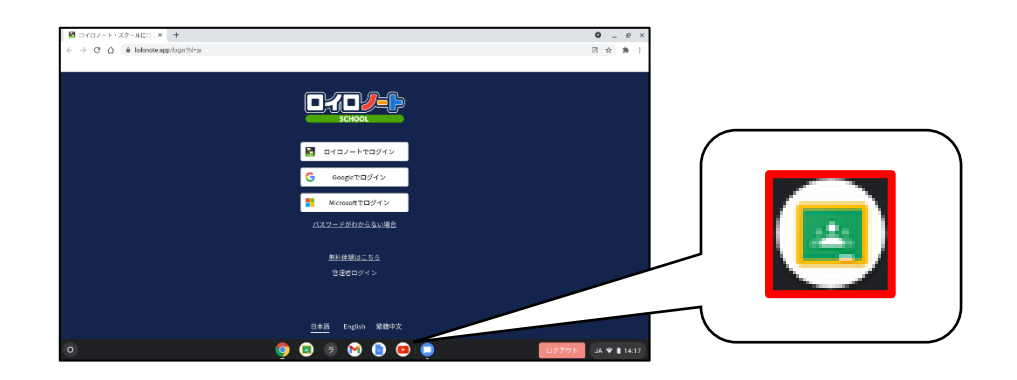

2. クラスを選択します。

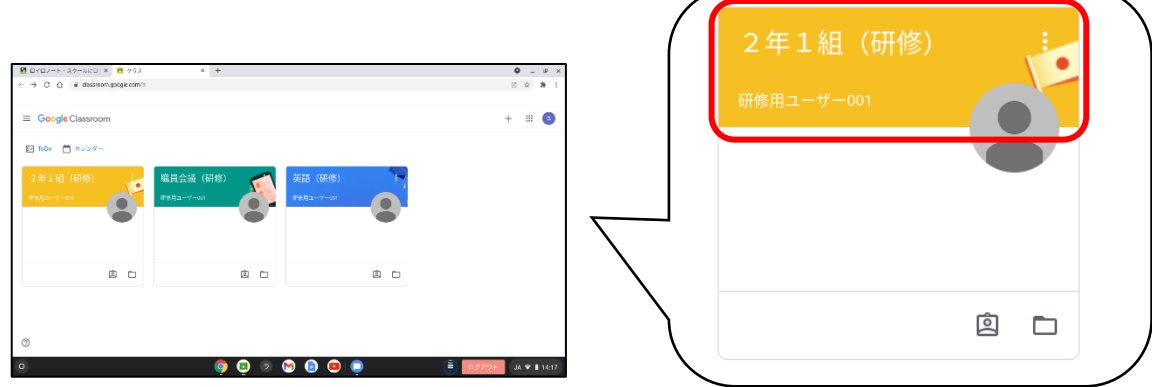

3. ストリームに投稿された YouTube の URL を選択します。

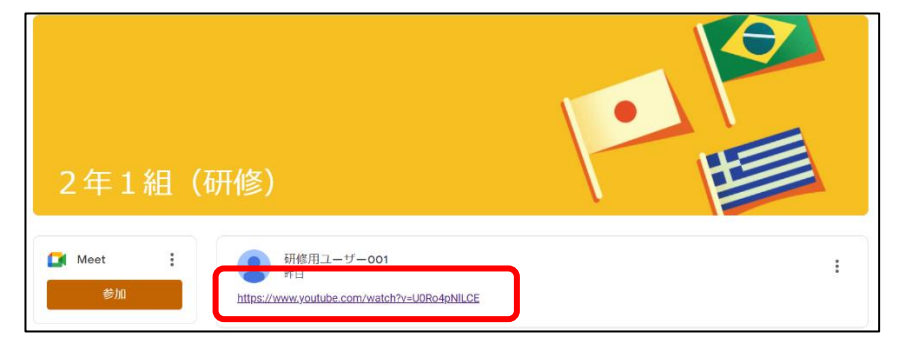

4. YouTube Live のタブが開きます。配信が始まるまでそのままお待ちください。

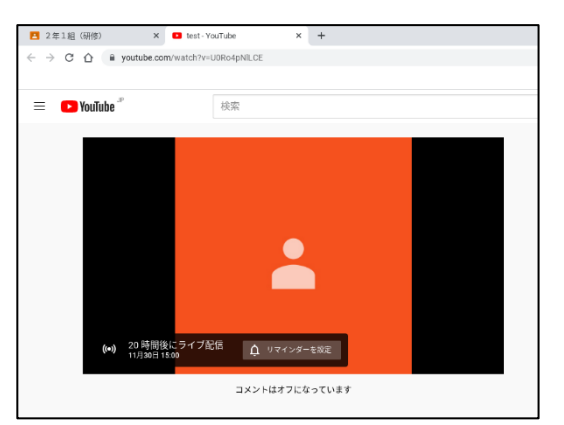